**(** *di Luca Angelel/i* **)**

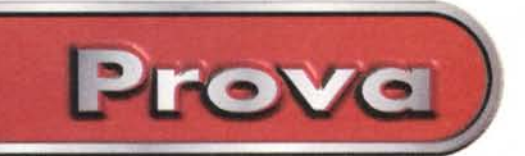

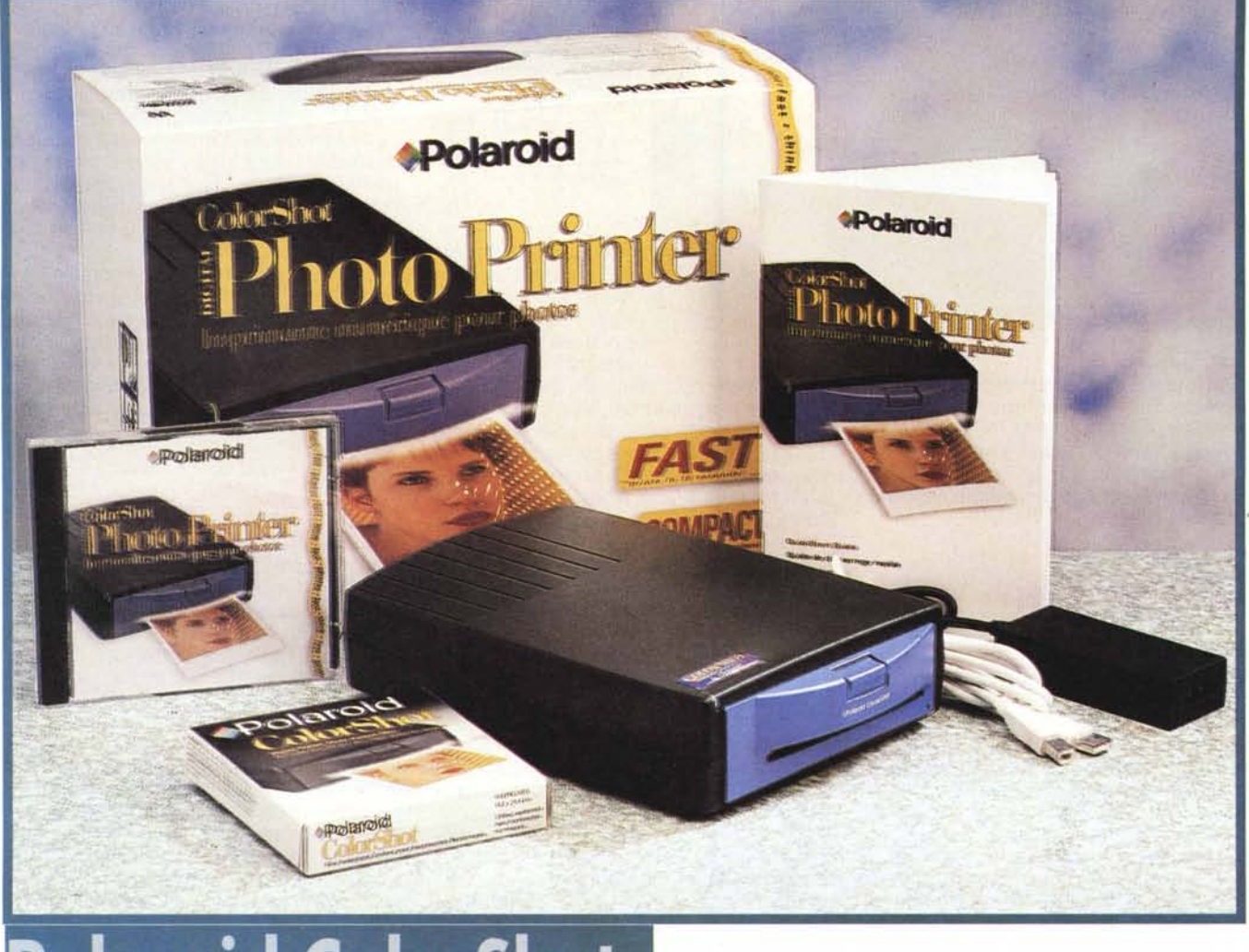

# **Polaroid ColorShot**

*Polaroid ha fondato la sua fama mondiale sui materiali sensibili a sviluppo immediato. Ora propone un 'interessante stampante da collegare al* PC *via porta USB, basata appunto* su *materiale fotografico di tal genere. In pochi secondi* è *così possibile ottenere immagini fotografiche su di un supporto delle dimensioni di 10x10* cm.

*La possibilità di vedere immediatamente* o *quasi l'immagine fotografica appena scattata* è *di importanza fondamentale in molte situazioni: ad esempio per il controllo delle luci su di un set fotografico, per fissare il risultato di un esperimento, per documentare il risultato di un sinistro automobilistico ...* e *quant'altro. Anche in campi più ludici la fotografia a sviluppo immediato ha avuto un succes*so *consistente fra gli ... impazienti, ovve-* *ro quelle persone che non volevano attendere lo sviluppo dei propri negativi in laboratorio, ma disporre in tempo reale dell'immagine del figlioletto alle prese con ben tre candeline da spegnere. Per queste necessità* e *per queste persone, la Polaroid mette a disposizione da molti anni fotocamere* e *materiale sensibile in grado di soddisfare tutte le esigenze.*

*La fotografia in questo tempo sta cambiando rapidamente, passando al mondo del digitale* e *della elaborazione delle immagini al computer.* Se *il modo di realizzare le fotografie cambia, non viene* me*no la necessità finale di fissare I;immagine su di un supporto fisico per l'immediata visualizzazione. Ecco dunque che Polaroid, forte del suo know how, propone una stampante in grado di realizzare vere* e *proprie fotografie in tempi rapidis-* *simi: il ColorShot.*

*Siamo di fronte ad un apparecchio decisamente compatto, dalle dimensioni di 15x21,6x4* cm *rispettivamente per larghezza, profondità ed altezza, da collegare al nostro personal computer via porta USB. È la prima volta che proviamo in questa rubrica una "stampante" dotata di questo tipo di interfaccia. Per coloro che non lo sapessero, USB significa Universai Serial Bus, bus seriale universale,* e *rappresenta di fatto il futuro quanto a collegamento di periferiche al nostro sistema. Il vantaggio sostanziale dell'USB* è *la possibilità di collegare su uno dei due canali disponibili diversi apparecchi in cascata, fino ad un massimo di 127 sui due canali. Ogni canale* è *capace di 12 Mbit al secondo, dunque l'ampiezza di banda disponibile* è *sufficiente per col-*

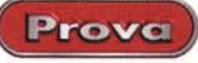

*legare dispositivi quali modem, monitor, scanner, stampanti, telecamere, altoparlanti digitali ... oltre che tastiera, mouse, joystick ... In pratica in un prossimo futuro le familiari porte parallela* e *seriali* e *l'uscita video saranno "pensionate"* e *sostituite da questo unico bus, accompagnato, dove necessario, da una interfaccia dalle • prestazioni "pro" (IEEE 1934, Firewire).*

*Ovviamente, l'uso di*

*un nuovo bus richiede non solo la presenza fisica dell'interfaccia sul nostro* PC, *ma anche il supporto software da parte del sistema operativo. Eccoci giunti dunque ai requisiti richiesti al sistema.*

## **Messa in opera**

Per funzionare, il nostro ColorShot necessita di un sistema basato su di un processore Pentium 90 dotato di

### **Polaroid ColorShot**

#### *Produttore* **e** *distributore:*

Polaroid Italia SpA Via Piave 11, 21051 Arcisate (VA). Tel. (0332) 470031 - Fax (0332) 478249 <http://www.polaroid.com>

#### *Prezzi* (IVA esclusa):

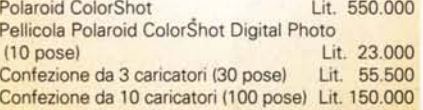

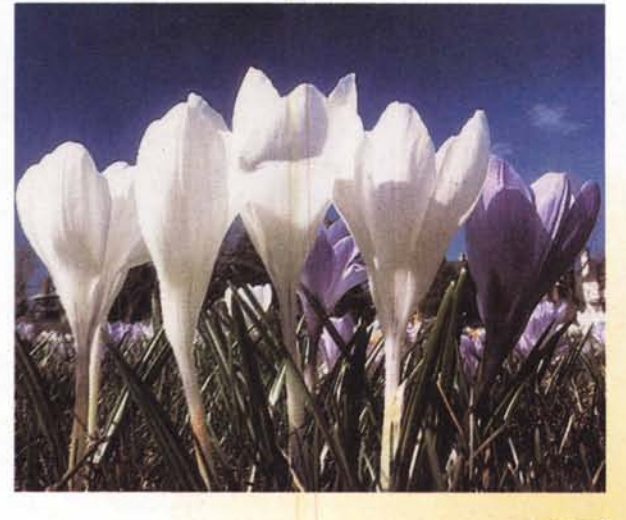

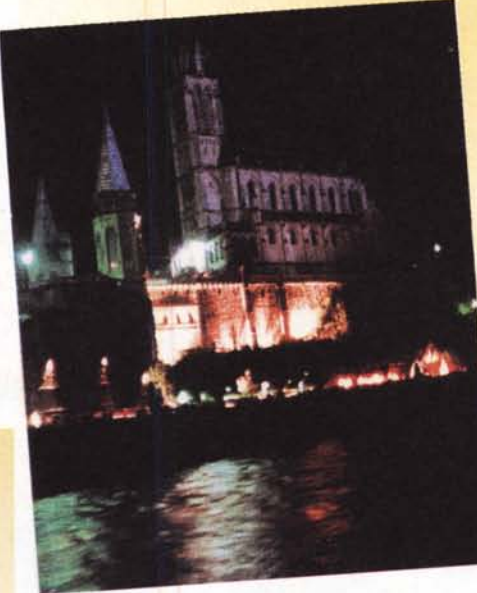

non meno di 16 MB di RAM, 50 MB di spazio disponibile su disco rigido, lettore di CD-ROM e la VGA in grado di visualizzare 640x480 pixel con almeno di 256 colori *(nota di AOP: li vorrei conoscere quei temerari che utilizzano 256*

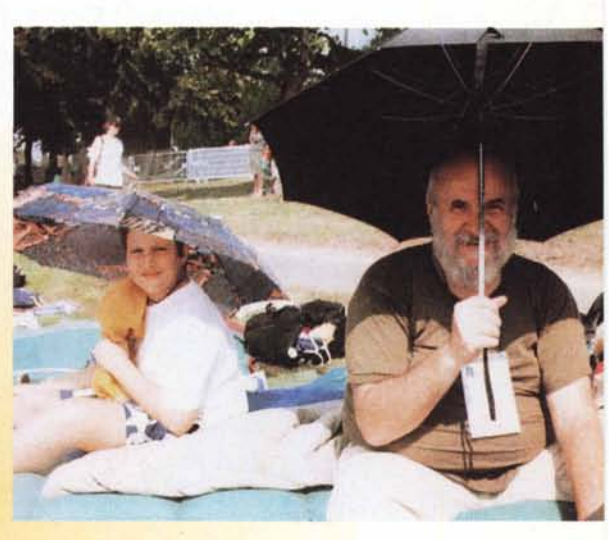

*colori,* o *meno, per trattare immagini digitali ... ).* A ben vedere sono requisiti hardware soddisfatti in pratica da quasi tutti i PC che utilizzano Windows 95 oggi in circolazione e dunque non rappresentano un problema. Diverso il discorso quanto alla presenza delle porte USB. I personal più anziani probabilmente non hanno questo tipo di connessione sul retro del cabinet. In pratica da tempo i produttori di chipset. Intel in testa, integrano un controller USB nei loro prodotti e dunque sulla stragrande maggioranza delle schede madri in vendita sono presenti i connettori per questo tipo di interfaccia. Molto spesso ciò che manca sono i relativi cavi e connettori da montare accanto alle solite seriali, alla paralle-

la, ecc. Dunque prima di disperare per la mancanza della connessione, controllate sul ,manuale della vostra scheda madre se è previsto il supporto USB e acquistate, con una spesa ridotta, i relativi cavi. Nel caso, piuttosto raro, la scheda madre non supporti l'USB, è possibile reperire sul mercato dei con-

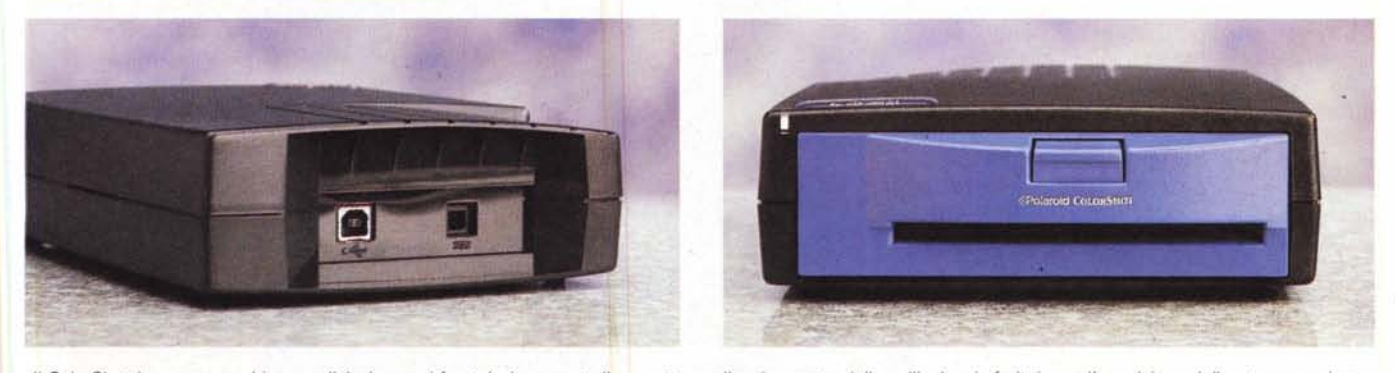

Il ColorShot è un apparecchio semplicissimo: sul frontale è presente il cassetto per il caricamento della pellicola e la feritoia per l'espulsione delle stampe, sul retro *la connessione per l'alimentazione, destra,* e *la porta usa.*

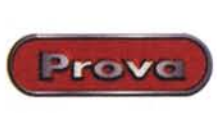

Polaroid ColorShot

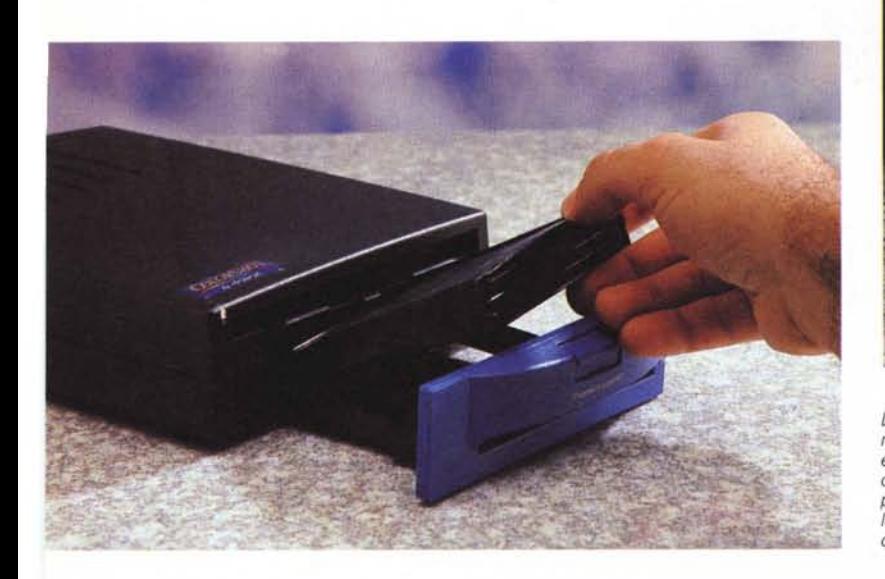

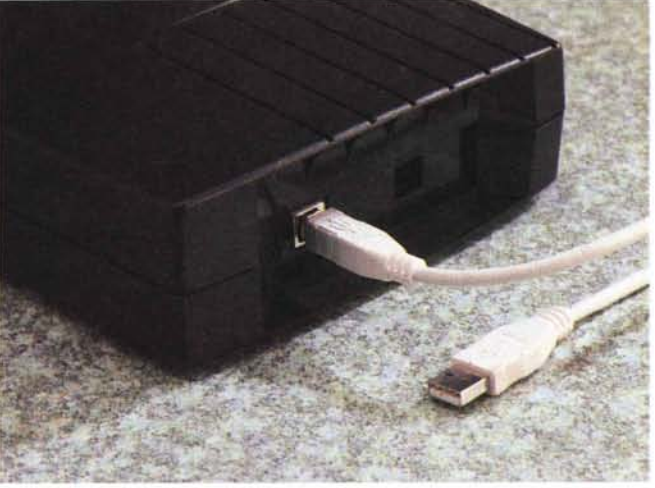

*L'inserimento della pellicola awiene aprendo il cassetto sul frontale e facendo scivolare nella sede il caricatore. La protezione posta sopra* i*fogli fotosensibili* <sup>è</sup> *espulsa alla prima stampa. Ogni caricatore contiene IO fogli.*

*Il Polaroid ColorShot* è *uno dei pri*mi *dispositivi* a *utilizzare il bus usa, il nuovo standard per la connessio-ne di periferiche al PC in via di affermazione sul mercato.*

troller da inserire su uno slot ISA o PCI per poche decine di migliaia di lire. Altra questione è il supporto software: quando uscì Windows 95 non prevedeva questa capacità. Successivamente è stata prevista la possibilità di aggiornare il sistema operativo per integrare il supporto alla nuova periferica a partire dalla versione 4.00.950 B.

Nella confezione troviamo, oltre alla stampante vera e propria, il CD-ROM contenente i driver per Windows 95 e le utility, il software di fotoritocco MGI PhotoSuite sempre su CD-ROM, un manualetto di guida rapida all'uso, l'alimentatore esterno, il cavo USB e un caricatore di pellicola.

L'installazione è molto semplice: collegato il ColorShot ad una porta USB e all'alimentazione, all'accensione del PC non resta che installare i driver come si fa per una qualsiasi stampante. Qualche difficoltà in più accade se non è già presente il supporto USB nel sistema operativo. Nel qual caso, controllato che si disponga della versione di Windows 95 4.00.950 B (Risorse del Computer - Proprietà - Generale), va installato il supporto USB presente nel CD-ROM dei driver e utility. È bene poi controllare, nel bios del sistema, che il controller USB sia abilitato affinché l'intera procedura vada a termine con successo.

Va precisato che la questione del supporto USB è comune alla prima installazione di una periferica di questo tipo, qualsiasi essa sia.

Installato il ColorShot. non resta che inserire il caricatore contenente 10 pose. L'operazione è semplice ed è fatta attraverso lo sportello presente sul frontale in pochi secondi.

Il driver di stampa mette a disposizione ben poche opzioni di controllo del

processo finale: due sono le schermate a disposizione. Nella prima, figura 1, è possibile contfollare l'intensità dell'immagine su 5 diverse posizioni, da "scurissimo" a "chiarissimo" (valore 5), l'orientamento della stampa e la possibilità di utilizzare una anteprima di stampa. Nella seconda (figura 2) si seleziona il tipo di pellicola da utilizzare e l'impiego della IQA, Image Quality Assurance, un software che dovrebbe migliorare la saturazione cromatica delle immagini, se queste non sono state

sottoposte a precedenti trattamenti digitali quanto a regolazione del colore. Le pellicole che si possono utilizzare con il ColorShot sono diverse: oltre alla Polaroid ColorShot Film si può impiegare la Polaroid Spectra Film e la Polaroid Image Film.

## **Caratteristiche**

Le stampe hanno una dimensione di circa 10x10 cm con una superficie sen-

------------------------ Plopflelà - PolarOld ColOfShol (1 E) Generale Dettagli Grafica Opzioni Orientamento ← Verticale C Drizzontale Intensità D Chiarissimo Scurissimo 4 2 Intensità corrente: V Usa anteprima Ripristina predefiniti Informazioni su. **OK** Annulla Applica

sibile della dimensione di 9,1x7,4 cm. Quanto alla risoluzione nominale questa non è ben chiara: nella guida su file in formato PDF inserita nel CD-ROM sono riportati i valori di 580x480, rispettivamente per quella orizzontale e quella verticale, peccato manchi l'unità di misura. Con tutt probabilità si tratta della matrice di pixel che la stampante è in grado di risolvere. La profondità di colore è

*Figura* l -*Dal menu grafica della stampante* è *possibile regolare la "luminosità" dell'immagine finale, il numero di copie da stampare, l'uso della finestra di Anteprima e l'orientamento della stampa.*

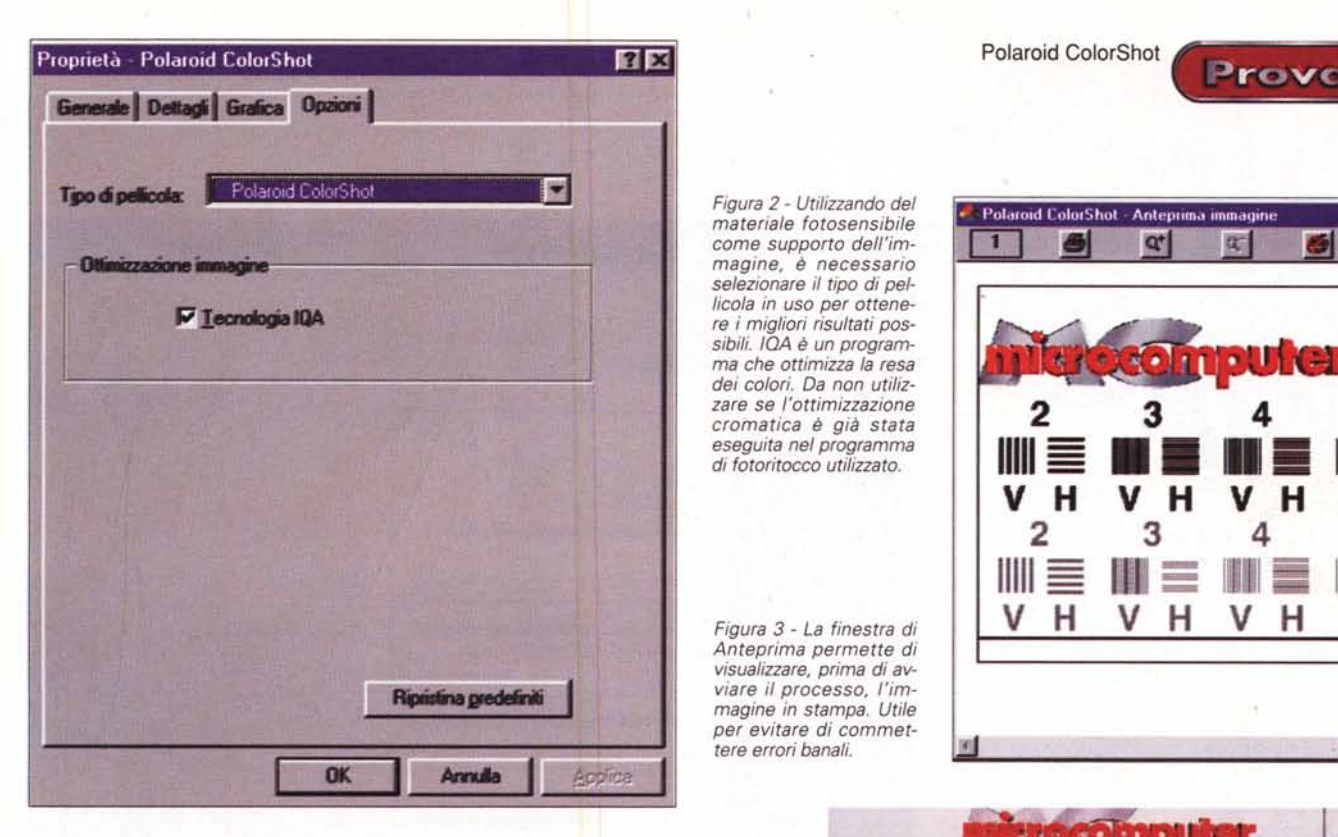

Prov

*Figura* 2 - *Utilizzando del materiale fotosensibile come supporto dell'immagine,* è *necessario selezionare il tipo di pellicola in uso per ottenere* i *migliori risultati possibili. IDA* è *un programma che ottimizza la resa dei colori. Da non utilizzare se l'ottimizzazione cromatica* è *già stata eseguita nel programma di fotoritocco utilizzato.*

*Figura* 3 - *La finestra di Anteprima permette di visualizzare, prima di avviare il processo, l'immagine in stampa. Utile per evitare di commettere errori banali.*

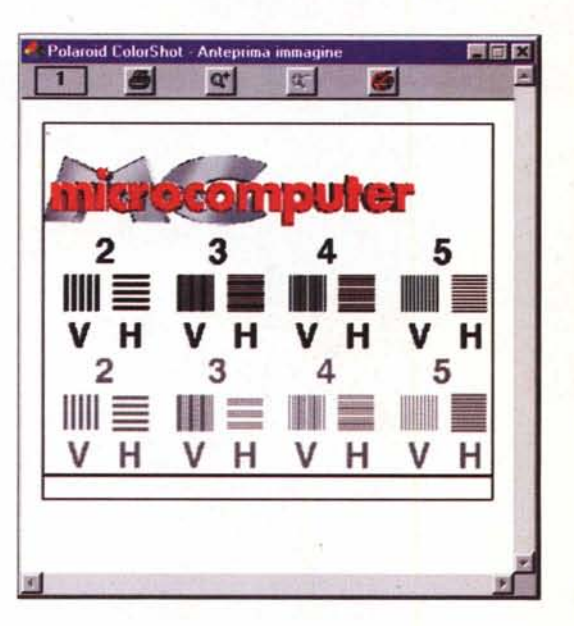

di 8 bit per il rosso, il verde e il nero.

Ma come funziona il ColorShot? La documentazione al proposito è decisamente carente. In pratica siamo di fronte ad un supporto che nulla è se non un materiale invertibile a colori, eguale a quello che da tempo siamo abituati a vedere in uso nelle fotocamere a sviluppo immediato. La superficie sensibile è impressionata da una striscia di emettitori (Ied?) disposta su di un carrello che scorre sopra la pellicola. Una volta impressionato il film passa fra due rulli che, comprimendolo, provocano la fuoriuscita e la dispersione sulla pellicola dei chimici di sviluppo. Il tutto avviene comunque all'interno del film stesso senza fuoriuscita alcuna dei liquidi.

## **L'uso**

L'utilizzo del ColorShot è semplicissimo e immediato. A partire da un qualsiasi programma di elaborazione di immagini, ad esempio da MGI Graphic Suite 8.0 in dotazione, si seleziona l'immagine da stampare e la si invia alla periferica. Di default è prevista la visualizzazione della Anteprima di stampa (figura 3) prima che il processo vero e proprio abbia inizio. Dal via libera alla stampa alla fuoriuscita della pellicola passano pochi secondi. Noi abbiamo rilevato un tempo di 16", coincidente in pratica con i 15 dichiarati dalla casa madre. A questo punto l'immagine comincia pian piano a delinearsi. Dopo un minuto e 30 secondi l'immagine è ben percepibile e

i colori visibili. Il processo comunque non è terminato e i colori raggiungono la loro reale consistenza a circa 7 minuti dalla stampa, tempo oltre il quale il processo continua, ma le variazioni sono appena percettibili.

La qualità delle immagini è discreta, non lontana da quella che è possibile ottenere dalle fotocamere a sviluppo immediato. Abbiamo provato a stampare la dima che utilizziamo per calcolare la risoluzione reale delle stampanti con il ColorShot. L'operazione porta ad un risultato pari a 160 punti per pollice, valore adeguato alle dimensioni dell'immagine finale.

Il ColorShot è un prodotto destinato a soddisfare necessità ben precise, dove sia indispensabile stampare rapidamente le immagini realizzate e/o elaborate con il nostro personal. Probabilmente queste caratteristiche soddisfano una fascia particolare di utenti, più di tipo professionale

che amatoriale. Questa indicazione non ha certo ragion d'essere per la difficoltà d'uso dell'apparecchio quanto per i costi, dell'apparecchio (550.000 lire IVA esclusa) e del materiale sensibile, troppo elevati per indurre il semplice appassionato all'acquisto. AI contrario, in ambiti particolari il ColorShot potrebbe es-

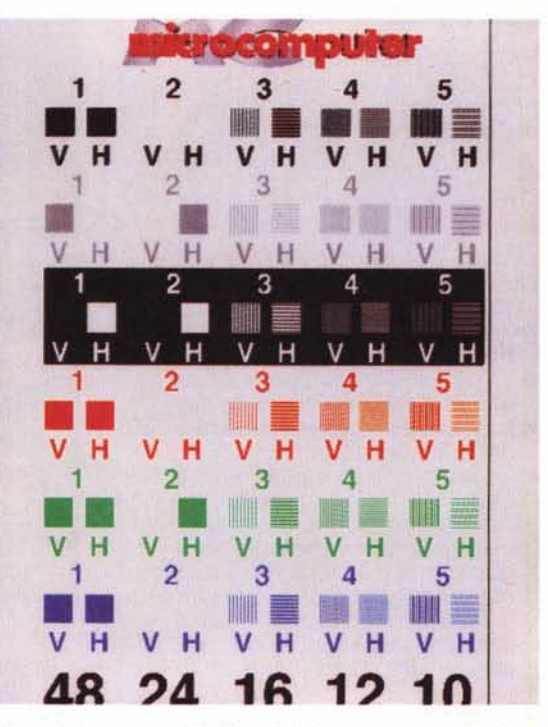

*Figura* 4 - *La stampa della dima di riferimento permette di evidenziare la risoluzione effettiva del dispositivo. In questo caso la dima* è *stata stampata con una risoluzione nativa di 640 punti per pollice. La colonna perfettamente intelligibile* è *la* 4, *dunque la risoluzione effettiva* è *di 640/4= 160 punti per pollice.*

sere una scelta decisamente conveniente: studi medici (stampa di ecografie, eco doppler...), laboratori scientifici (documentazione di esperimenti), assicuratori (documentazione di sinistri via fotocamera digitale e stampa delle immagini migliori)...

 $M<sup>2</sup>$